### crownpeak

# FirstSpirit Guide: Developing Modules in the Cloud

Crownpeak Technology GmbH - Version Dec-2022

This document guides you through the module development process within the FirstSpirit Cloud. You will find the general process explained briefly. Links will lead you to the detailed documentation to address specific steps of the journey.

#### 1. Your FirstSpirit Cloud [Environment](#page-1-0)

- 2. [Extending](#page-3-0) FirstSpirit
	- 2.1 Extending the FirstSpirit [ContentCreator](#page-3-1)
	- 2.2 Extending the FirstSpirit [SiteArchitect](#page-5-0)
- 3. Setting up Your Work [Environment](#page-7-0)
	- 3.1 Set up access to Git [Repositories](#page-7-1)
	- 3.2 Setting Artifactory Credentials to Access Module [Dependencies](#page-7-2)
- 4. [Developing](#page-8-0) Modules
- 5. Distributing Modules

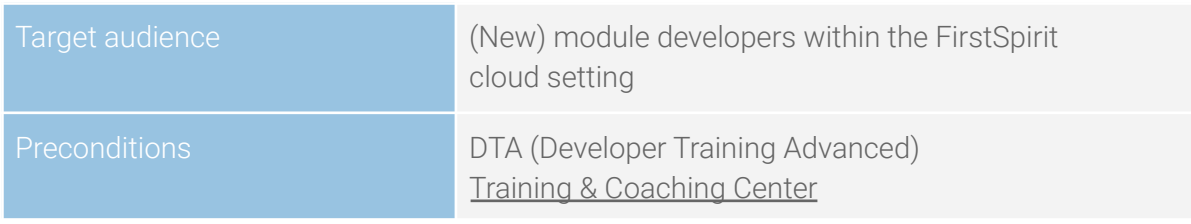

## <span id="page-1-0"></span>1. Your FirstSpirit Cloud Environment

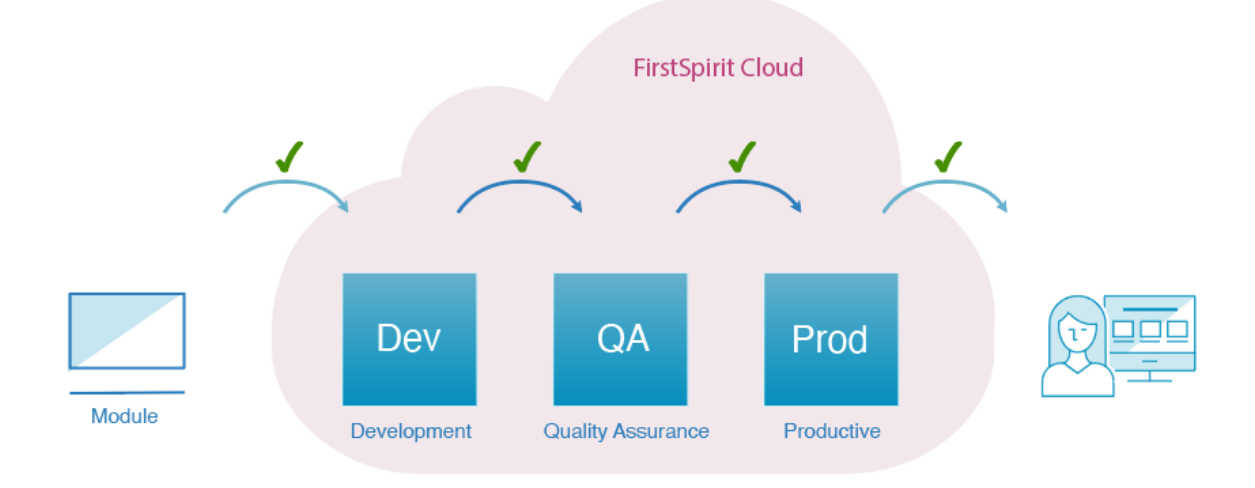

Your FirstSpirit Cloud instance includes three environments: Dev, QA and Prod by default:

#### Development (Dev)

This environment is where one or more developers can work without posing any risk to each other or the production code.

#### Quality Assurance (QA)

This environment is the staging or testing area where you can test developed segments to ensure quality before they're transferred to the Production Environment. Therefore this is a nearly exact replica of the production environment.

#### Production (Prod)

This environment contains all deployed/published projects that may already hold content and are available for your customers.

- All three stages contain nearly the same projects.
- Template and setting changes are regularly moved to the next stage to avoid divergent development states.
- While Dev and QA typically contain test content, Prod contains all of the live project content

### Supporting Tools for Module Development

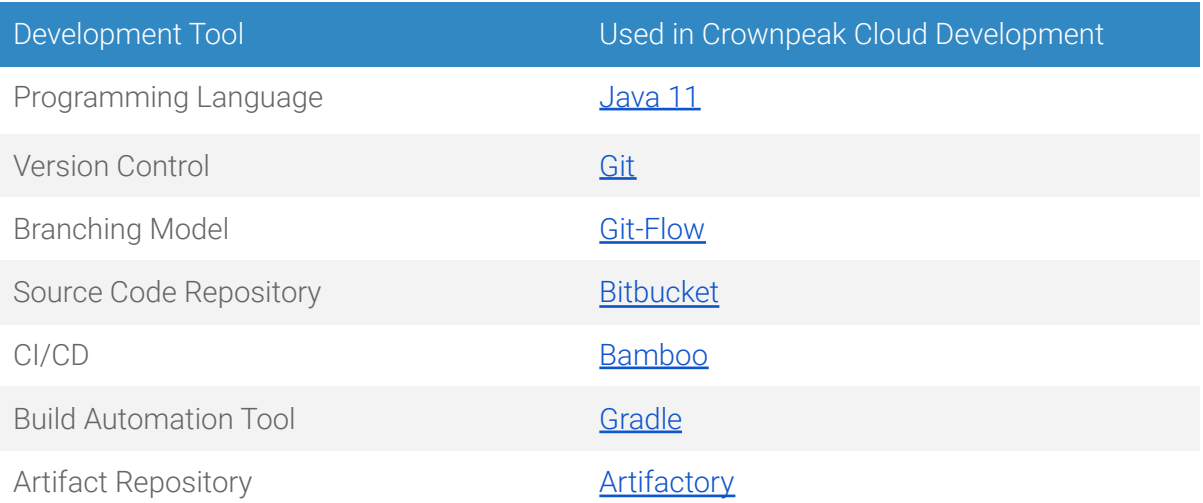

## <span id="page-3-0"></span>2. Extending FirstSpirit

FirstSpirit provides multiple extensibility opportunities that allow developers to implement custom server-side as well as client-side functionality. The various extension points of the [FirstSpirit](https://docs.e-spirit.com/odfs/plug-developmen/implementation/using-firstspir/index.html) API can be used by various so-called component types.

Components are packaged in and distributed as FirstSpirit modules which are basically ZIP files with the extension .fsm containing all resources and dependencies as well as a module descriptor in XML format.

Module [Definition](https://docs.e-spirit.com/odfs/plug-developmen/implementation/module-architec/module-definiti/index.html).

Note: All cloud servers use the isolated mode. Some central aspects are described here: Module [development](https://docs.e-spirit.com/odfs/edocs/modd/module-developm/index.html) "Isolated"

### <span id="page-3-1"></span>2.1 Extending the FirstSpirit ContentCreator

As part of the ContentCreator's user-centered design, Crownpeak provides project developers with means to design custom functionality that presents additional interaction features that will help editors perform specific tasks.

**[ContentCreator](https://docs.e-spirit.com/odfs/plug-developmen/contentcreator/index.html) Extensions** 

Each of these plug-in types ties into a different area in the ContentCreator user interface and is able to handle FirstSpirit data as well as poll input from users:

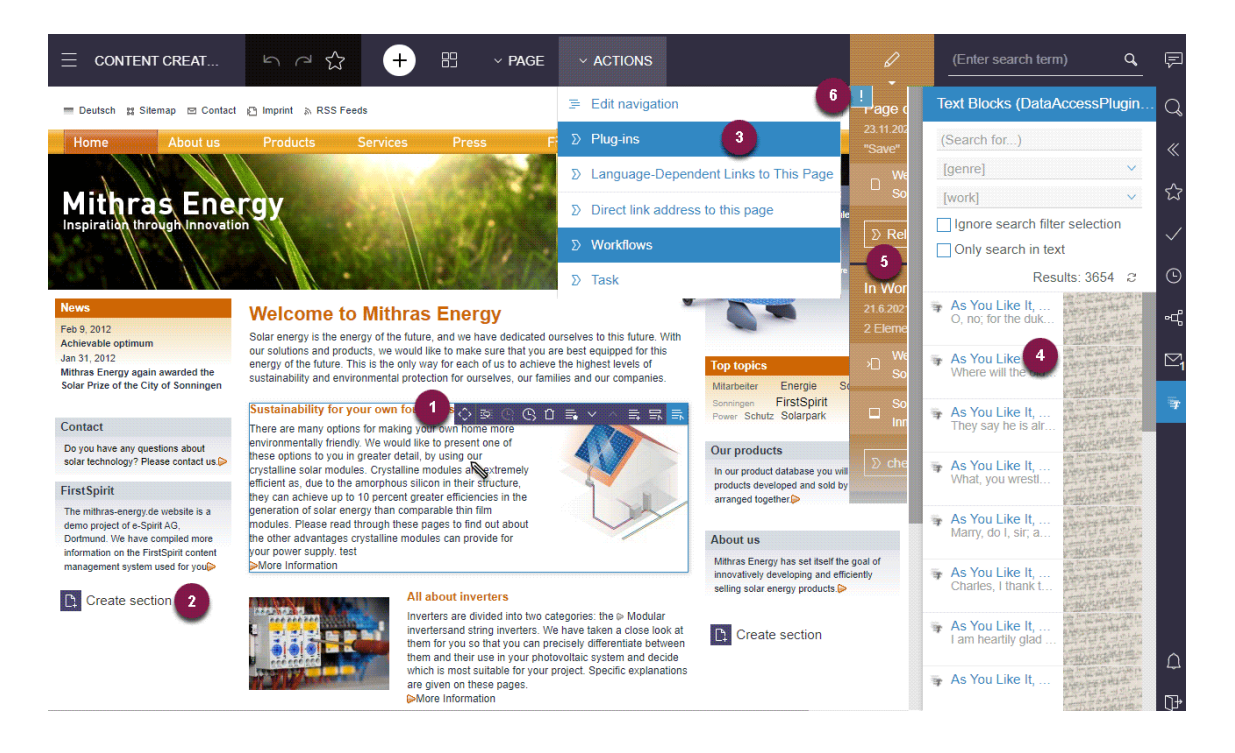

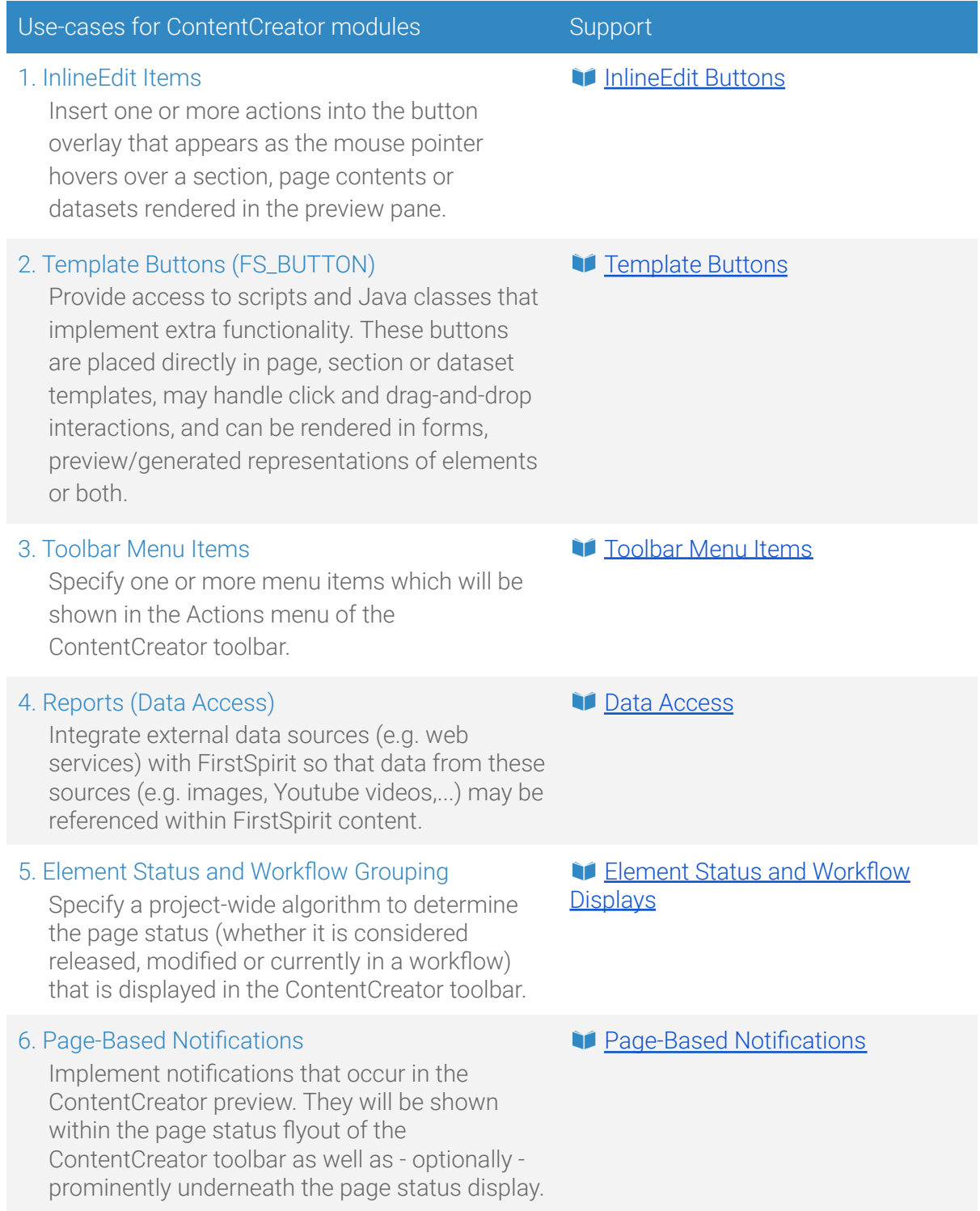

### <span id="page-5-0"></span>2.2 Extending the FirstSpirit SiteArchitect

The FirstSpirit SiteArchitect provides multiple means to integrate plug-in components. These may implement automation features, additional input components as well as connectors to web services which serve as data providers or further content editing tools. [SiteArchitect](https://docs.e-spirit.com/odfs/plug-developmen/sitearchitect-e/index.html) Extensions

Each of these plug-in types ties into a different area in the SiteArchitect user interface and is able to use FirstSpirit API functionality to execute programmatic actions:

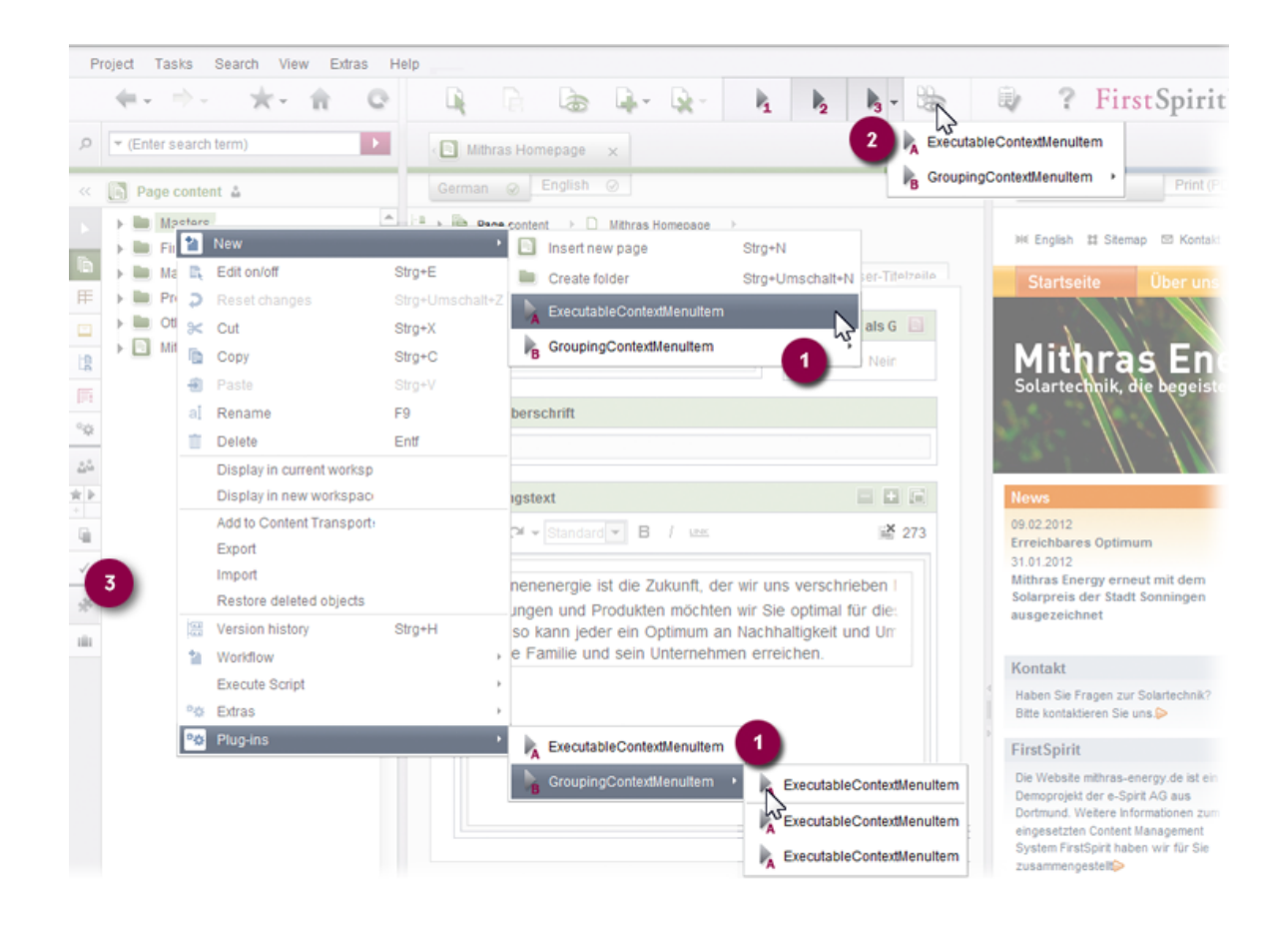

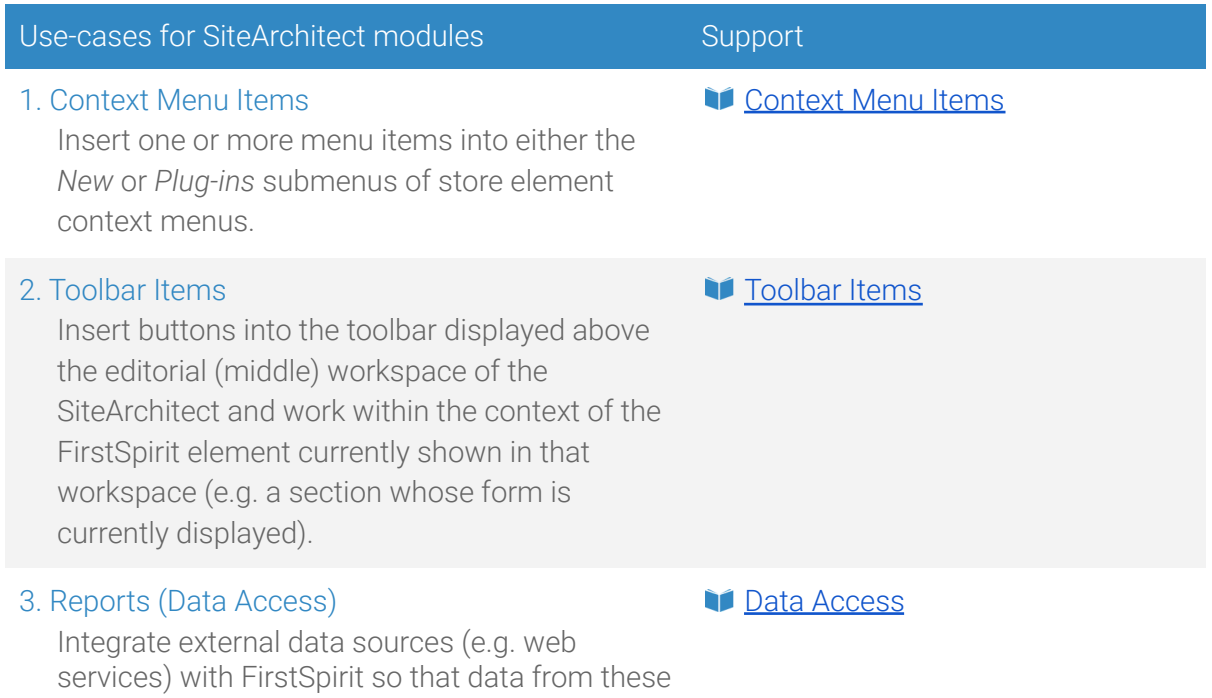

sources (e.g. images, Youtube videos,...) may be

referenced within FirstSpirit content.

## <span id="page-7-0"></span>3. Setting up Your Work Environment

As a developer you need to set up your environment. This has only to be done once since the configuration is shared for all repositories. Therefore you will have to

- Set up access to Git repositories
- Set artifactory credentials

### <span id="page-7-1"></span>3.1 Set up access to Git Repositories

To get access to the Git repository you have to specify your SSH key in your ≫ [Bitbucket](https://git.e-spirit.hosting/plugins/servlet/ssh/account/keys) profile.

Use an existing key or create an appropriate key first. Add the public key to your profile. **Official [Bitbucket](https://support.atlassian.com/bitbucket-cloud/docs/add-access-keys/) help.** 

### <span id="page-7-2"></span>3.2 Setting Artifactory Credentials to Access Module Dependencies

Dependencies specified in your module will be downloaded from our Artifactory which acts as a Maven repository. For this to work you need to specify the credentials in your personal, not module-local gradle.properties. Gradle [Properties](https://docs.gradle.org/current/userguide/build_environment.html#sec:gradle_configuration_properties)

The file is located in \$HOME/.gradle/gradle.properties and should contain at least these lines:

artifactory hosting username=CLOUD USERNAME artifactory\_hosting\_password=CLOUD\_ENCRYPTED\_PASSWORD

CLOUD\_USERNAME is usually your complete e-mail address. The encrypted password can be retrieved through a simple [Artifactory](https://artifactory.e-spirit.hosting/artifactory/api/security/encryptedPassword) REST call. (If prompted for a username and password, please use your cloud credentials.)

## <span id="page-8-0"></span>4. Developing Modules

The first step for developing your module is to clone the existing repository from your FirstSpirit cloud git. If the repository does not exist yet, please send a request to the FirstSpirit TechnicalSupport team. After that, please find the newly created repository in **Bitbucket**.

The following steps may help you developing your own FirstSpirit modules:

![](_page_8_Picture_592.jpeg)

Checklist for module development:

#### **Compatibility**

- $\Box$  Java 11 is used as target level
- $\Box$  The FSM [Dependency](https://moddev.e-spirit.com) Detector does not show any usage of non-API classes

#### **Dependencies**

- Checking for newer version (e.g. JUnit, GSON,..)
- $\Box$  Checking for vulnerabilities (e.g. on [https://cve.mitre.org\)](https://cve.mitre.org/)
- $\Box$  Large libraries that are used only once and can easily be replaced

#### **Documentation**

- $\Box$  README documentation has been added
- $\Box$  A reasonable amount of JavaDoc is present for most classes
- $\Box$  Source code is well commented (?)

#### **Code Style**

- $\Box$  Static code analysis detects duplicate code, unused imports, slow String concatenation, inconsistent resource bundles, and other issues
- □ Logging is performed with FirstSpirit-Logger
- $\Box$  Unnecessary debug logging
- $\Box$  URL concatenation without proper encoding
- $\Box$  Jackson classes should use final fields and appropriate annotations
- $\Box$  Hardcoded URLs
- $\Box$  Logged credentials
- $\Box$  Exception handling with large try blocks and generic "something went wrong"-messages
- $\Box$  Module structure: Swing config classes included in web-app
- $\Box$  Integration tests should be used to test expected API responses and deserialization
- $\Box$  REST calls that create new Apache HTTP clients that are never closed
- $\Box$  Invalid encoding in language resource bundles

#### **Default Module / Feature Requirements**

- $\Box$  Module doesn't track its usage
- $\Box$  Module/Component name follows naming [convention](https://docs.e-spirit.com/odfs/edocs/modd/module-developm/index.html#textBild)
- $\Box$  Web resources are using unique instead of common names (e.g. web/index.js) to prevent them from being overwritten by other components

#### **Usage Test**

- $\Box$  Test plan exists
- $\Box$  Project app starts correctly (if the project app does contain invalid configuration, the ContentCreator does not load correctly and only displays a white page instead.)

## 5. Distributing Modules

Depending on the Git branch you are using, a pushed commit triggers an automatic build process which installs the module in one of your cloud instances. The naming convention is the same as in Git [Flow](https://nvie.com/posts/a-successful-git-branching-model/), a Git workflow which we recommend to use.

![](_page_10_Figure_2.jpeg)

The following steps may help you developing your own FirstSpirit modules:

#### Distributing modules

#### 1. Develop features locally

New features should always be developed and tested locally on a feature branch. Pushed commits on these branches will be compiled and tested by our CI pipeline, but your cloud servers will be left unchanged.

Please note that the CI pipeline will fail unless there is at least one successful unit test.

#### 2. Push finished features to the development branch (Dev)

Pushed commits on the branch develop will be installed on the dev cloud instance assuming that compilation and test execution did not produce any errors. ≫ CI / CD [Pipeline](http://ci.e-spirit.hosting)

If your module contains WebApp components and your component is deployed the first time you'll have to contact Technical Support to let them add the component to the respective global web application (ContentCreator / Preview).

#### ≫ Create ticket at [TechnicalSupport](https://support.crownpeak.com)

Please provide the following information within the ticket:

- name of the instance
- name of the component to be added
- name of the Web app (e. g. "ContentCreator")
- optional: configuration of the component

Attention: Updating a module may cause redeployments, e.g. for the ContentCreator. This may interrupt existing user sessions on the development instance.

#### 3. Merge changes to the master branch (QA)

The next step for releasing a new version of your module is the installation on your QA instance. This is performed automatically after merging the changes into the master branch.

Note on versioning: On the master branch, the Release plan ensures an automatic increment of the version number of the module (patch number). In order to increase the minor or major version, update the snapshot version number manually before merging the changes to master. We recommend the usage of [Semantic](https://semver.org/) [Versioning](https://semver.org/)).

Attention: Updating a module may cause redeployments, e.g. for the ContentCreator. This may interrupt existing user sessions on the QA instance.

#### 4. Install your module on the Production instance (Prod)

Installing a new version of your module on the production instance is only possible during a patch-day. Please contact the FirstSpirit TechnicalSupport team for this procedure.

#### ≫ Create a ticket at the FirstSpirit [TechnicalSupport](https://support.crownpeak.com)

Please provide the name of the module and the desired version number within the ticket.